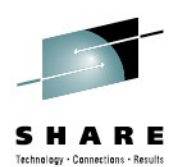

# **Managing I/O Configuration from z/VM**

Arunkumaar Ramachandran IBM India

> August 8, 2012 Session# 11426

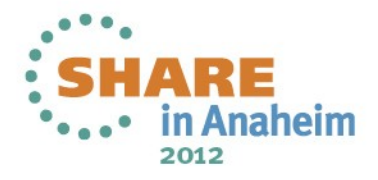

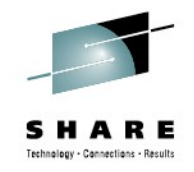

#### Acknowledgement

- Grateful acknowledgement to Friedrich Beichter, HCD/HCM Development for sharing some of his presentation foils & guidance
- Grateful acknowledgement to the following people for their valuable inputs
	- George Sobierajski, z/VM Sysprog, IBM Canada
	- Claudio Fabbri, z/VM Sysprog, IBM Italy

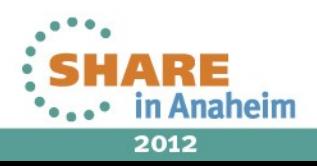

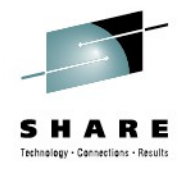

#### Agenda

In this session, we will cover an overview of,

- What is an I/O Configuration?
- HCD for z/VM & HCM
- IOCP & z/VM Dynamic I/O Configuration Commands

**Disclaimer** - The content of this presentation is for information only. Each site is responsible for their own use of the concepts and examples presented.

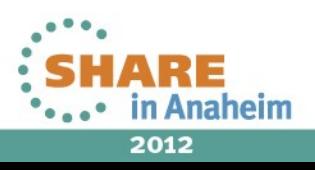

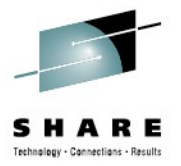

## What is an I/O Configuration?

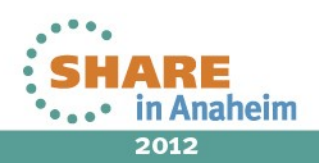

## I/O Configuration

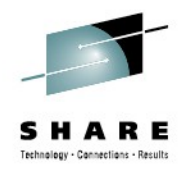

- Definition of devices/resources that are available in the processor complex
- **Resources include Logical Channel Subsystems (LCSS),** Logical Partitions (LPARs), channels, DASD & tape devices, etc.

#### **Definition of resources include**

- How to identify a resource
- Resource characteristic like Type/Model
- How to reach a resource
- Relationship between resources (if any)
- Channel Subsystem (CSS) & Operating System (OS) must know about the resources they will be working with

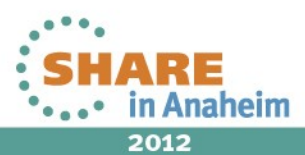

#### I/O Configuration - cont

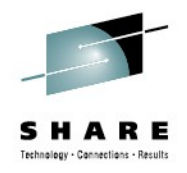

- **Specified to CSS in the form of a file, Input Output** Configuration Data Set (IOCDS), during POR
	- IOCDS is referred to as hardware I/O configuration
- **Specified to OS in different forms depending on the OS,** during IPL. Specification to OS is called software I/O configuration.
	- z/OS: Specified as Input Output Definition File (IODF)
	- $-$  z/VM: Specified using one of the two ways
		- 1) RDEVICE/Device statements
		- 2) Input Output Definition File (IODF)

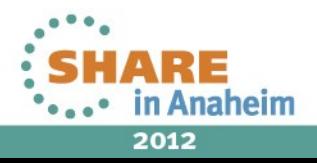

#### **I/O Configuration Perspective of System z & its Peripherals**

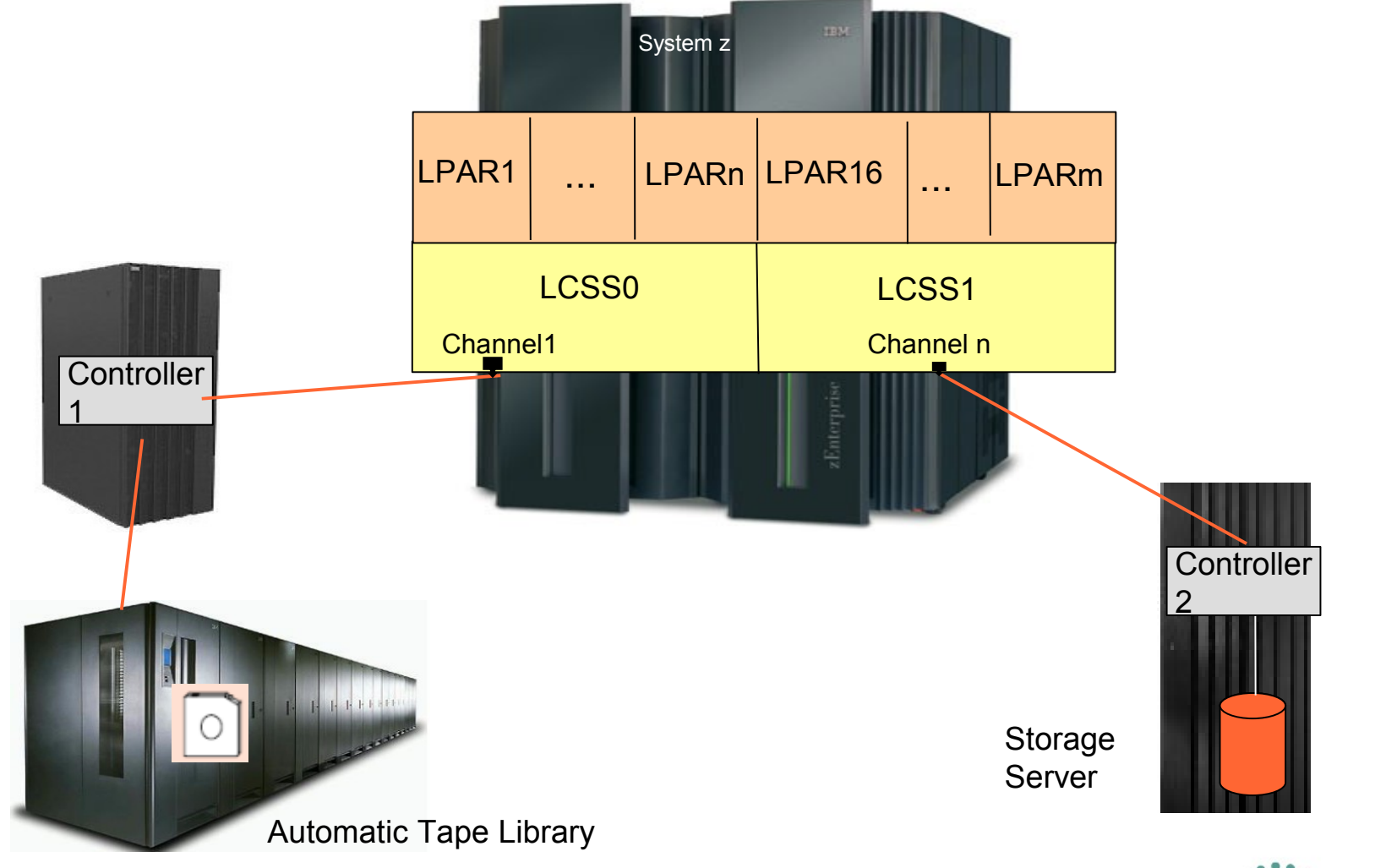

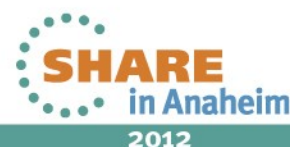

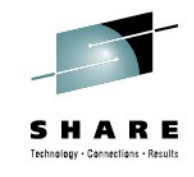

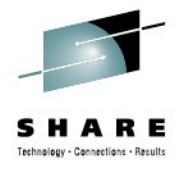

# **Layout of I/O Configuration Definitions**

- **Processors** 
	- Logical Channel Subsystems 0
		- Partitions

– *...*

- *Channels*
	- >*Controllers* 
		- *Devices*
- Logical Channel Subsystems 1
	- Partitions

– ...

- *Channels*
	- >*Controllers* 
		- *Devices*

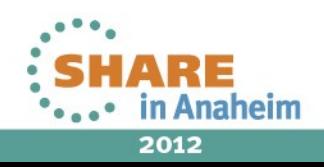

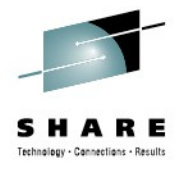

# **Dynamic Changes to I/O Configuration**

- It is possible to dynamically change
	- Software I/O configuration only
		- Modifies related control blocks at OS level
		- No need of **IPL**
		- LPAR must be enabled for dynamic changes
	- Both software & hardware I/O configuration
		- Simultaneously modifies related control blocks at OS & CSS level
		- No need of POR & IPL to get to new I/O configuration for hardware & software
		- Possible, only when hardware I/O configuration matches software I/O configuration
		- LPAR & processor must be enabled for dynamic changes

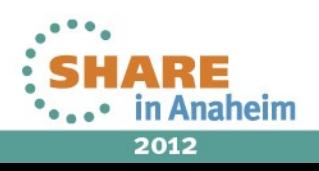

# **HMC Profiles – Enabling Dynamic Capability**

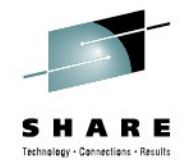

@ HMC4: Customize/Delete Activation Profiles - Microsoft Internet Explorer

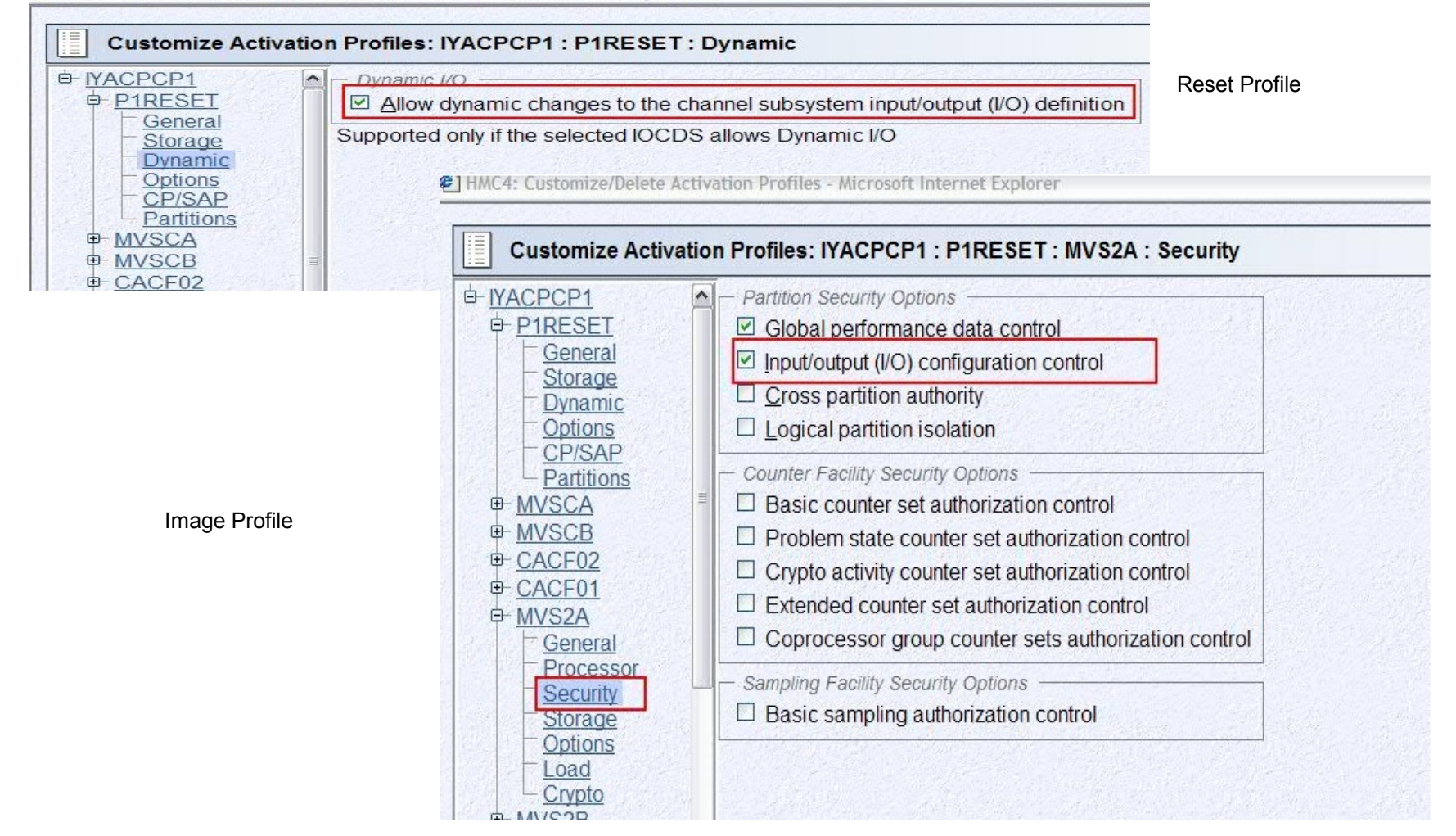

Not required to be done for z196 & z114, they have dynamic capability by default

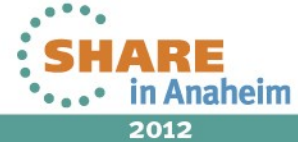

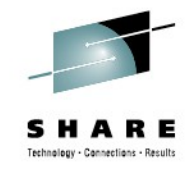

# **I/O Configuration Definition from z/VM**

- It is possible to define both hardware & software configuration from  $z$ /VM
- **If is also possible to dynamically modify hardware & software** configuration from z/VM
- **E** z/VM I/O configuration methods
	- Using HCD for z/VM & HCM
	- Using IOCP utility & z/VM dynamic I/O configuration commands
- **The above two methods can't be mixed**

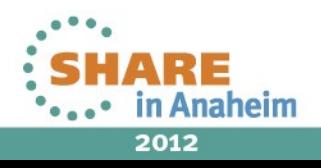

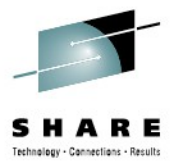

#### HCD for z/VM & HCM

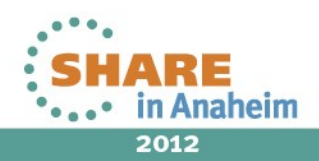

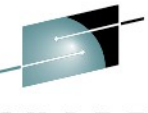

#### **Hardware Configuration Definition (HCD) for z/VM**

- Base element in both z/VM and z/OS
- Integrates I/O configuration definitions for hardware & software
- I/O configuration data is stored in a repository called Input Output Definition File (IODF)
- Dynamic activation of I/O configuration changes non-disruptively
- HCM is the primary user interface to HCD, but certain tasks cannot be performed by HCM & can only be performed directly from HCD using commands

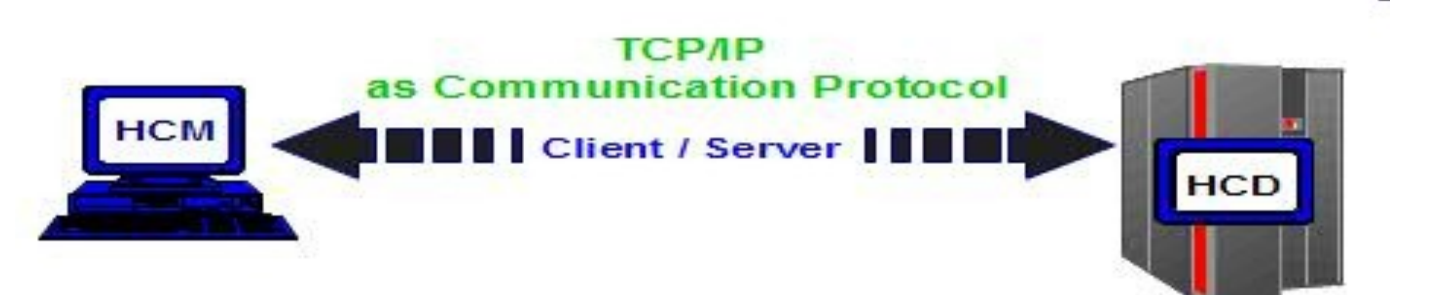

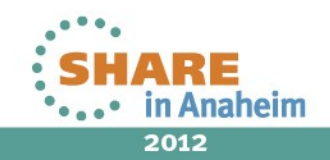

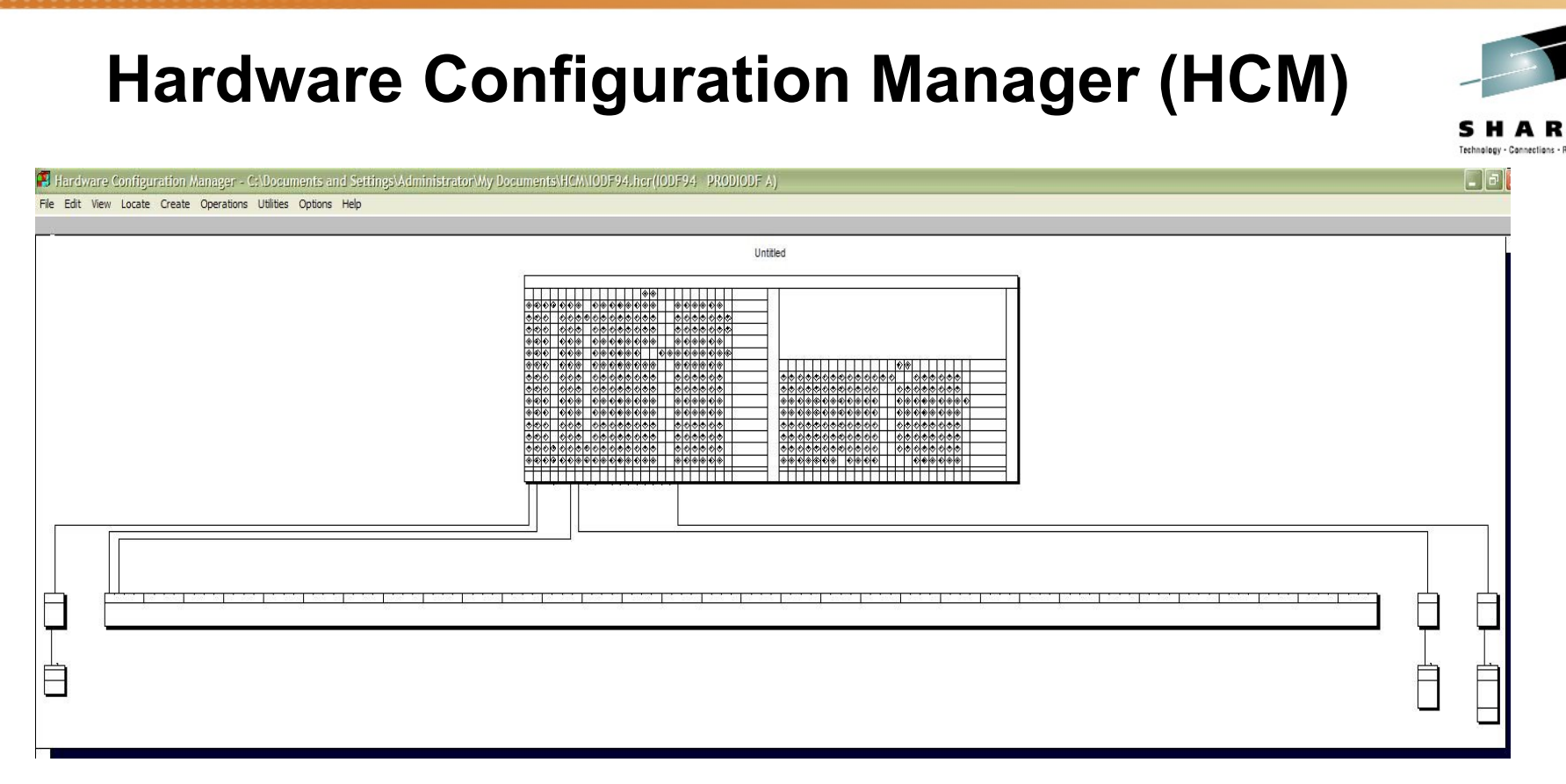

- **An intuitive graphical user interface**
- Definitions entered via HCM are immediately entered in the IODF
- Access to IODF & validation of IODF are done by HCD
- Most of the I/O configuration definition are done using HCM

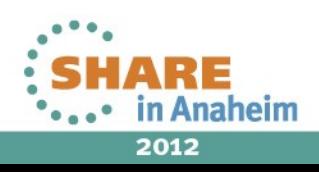

#### **Define I/O Configuration using HCM**

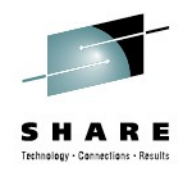

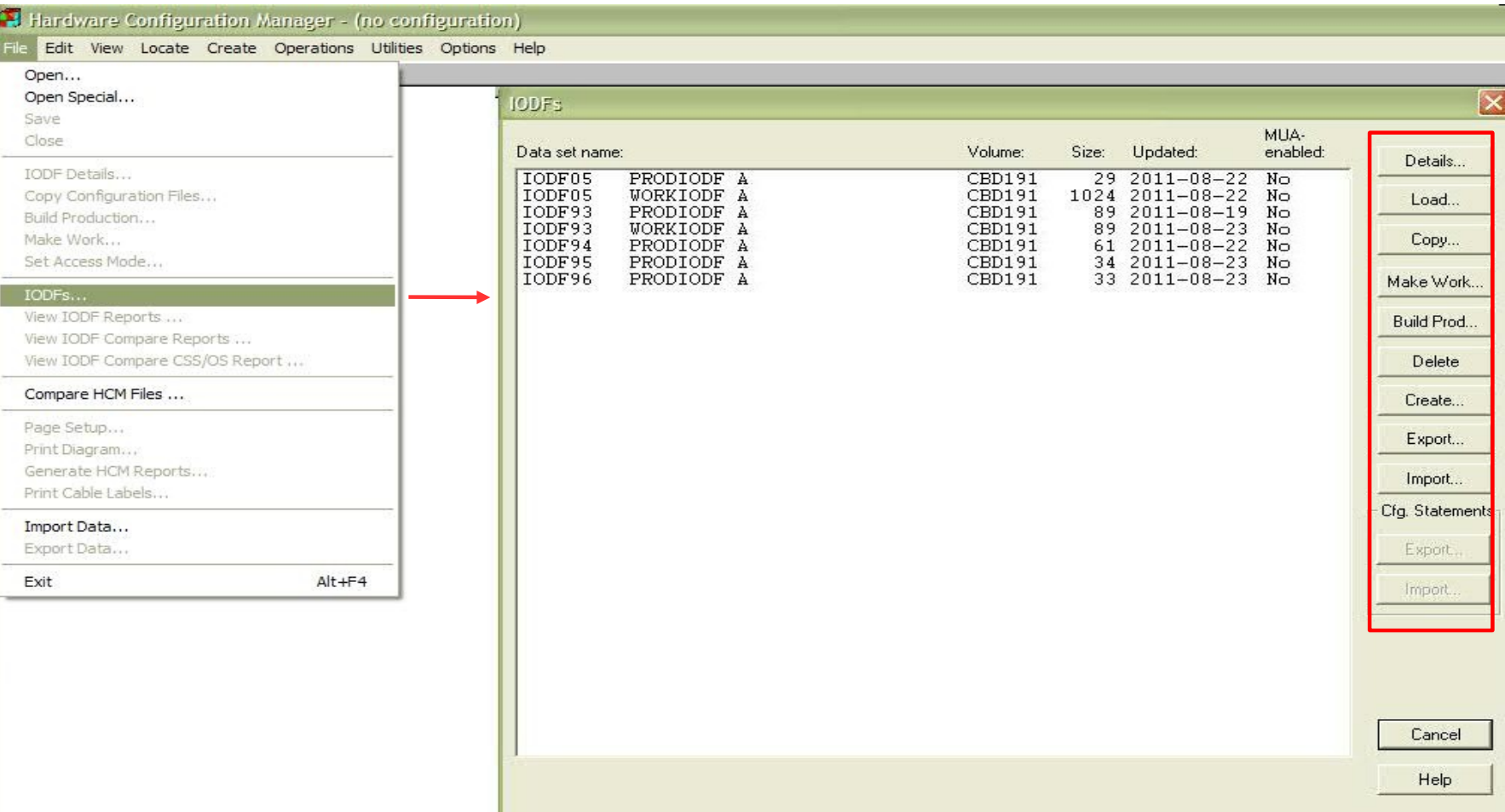

Use these options to create/work with a particular IODFs

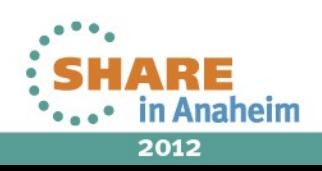

#### **Define I/O Configuration using HCM -cont**

Hardware Configuration Manager - C:\Documents and Settings\Administrator\My Documents\HCM\IODF93.hcm(IODF93\_WORKIODFA)

File Edit View Locate Create Operations Utilities Options Help

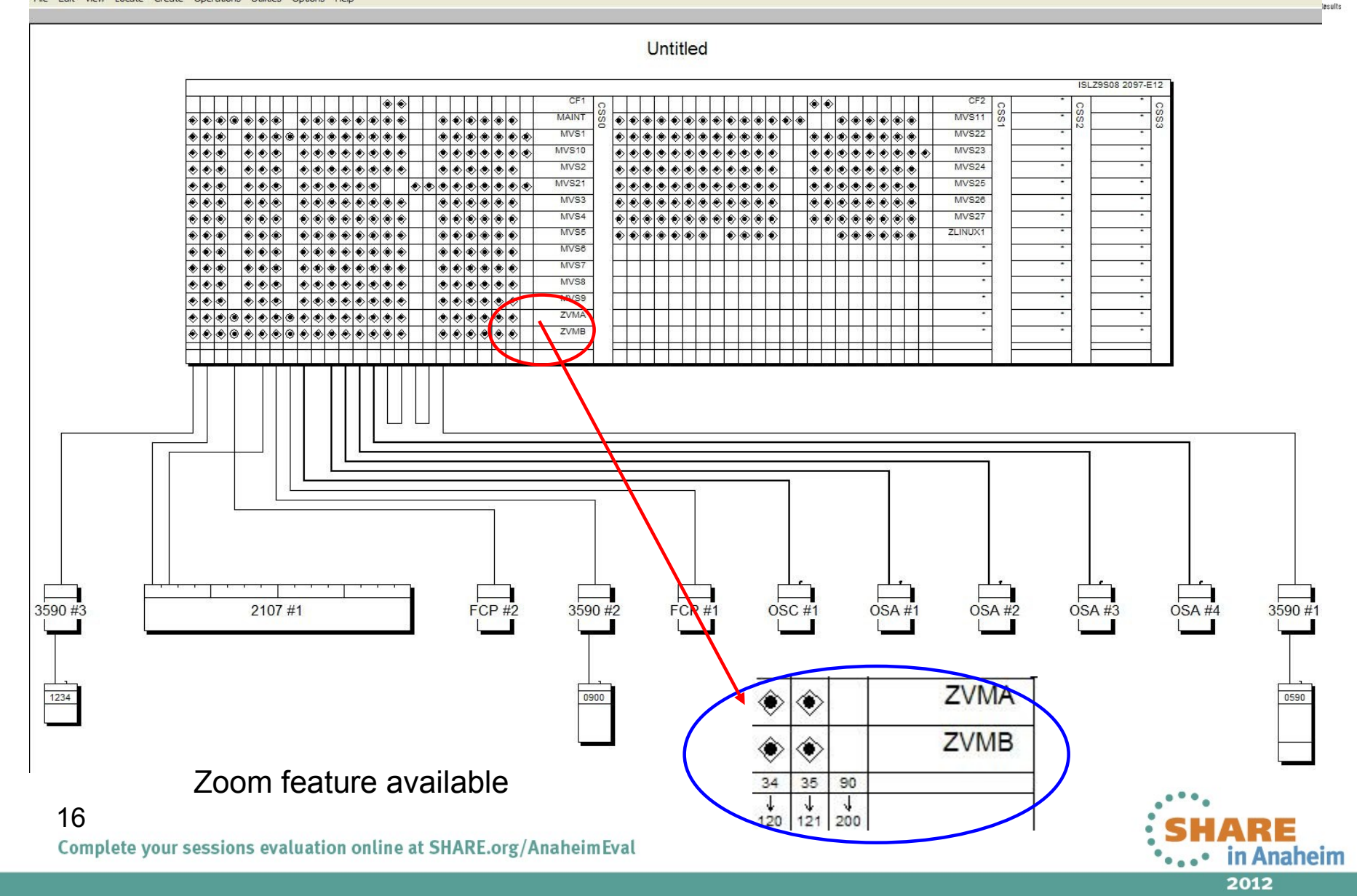

#### **Define I/O Configuration using HCM -cont**

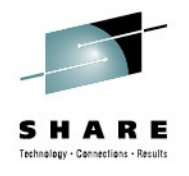

<sup>5</sup> Hardware Configuration Manager - C:\Documents and Settings\Administrator\My Documents\HCM\IODF93.hcm(IODF93 WORKIODF A)

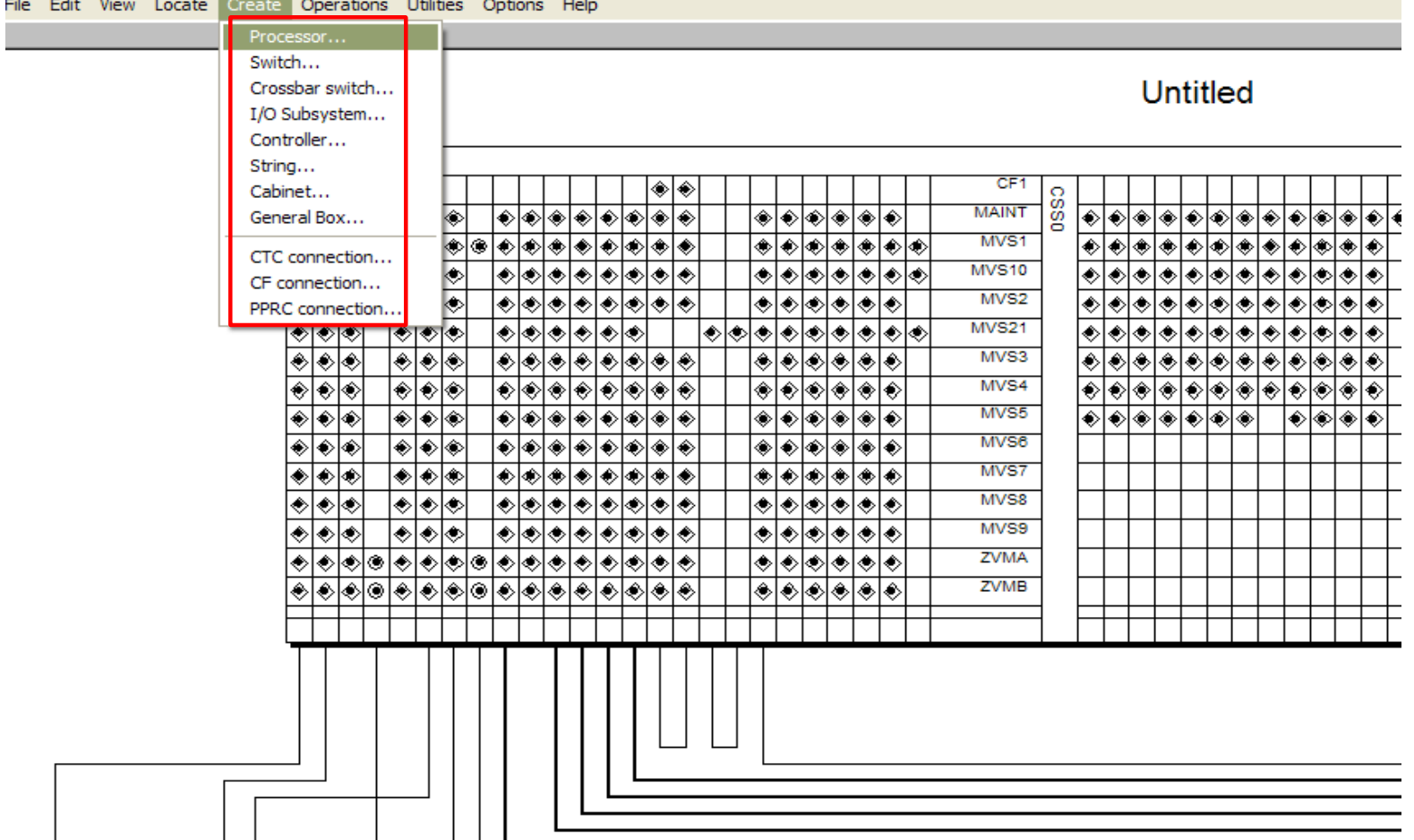

Use these options to define various resources

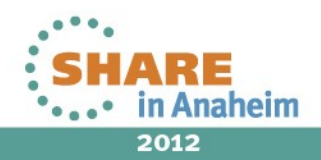

17

# **Concept of work and production IODF**

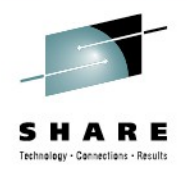

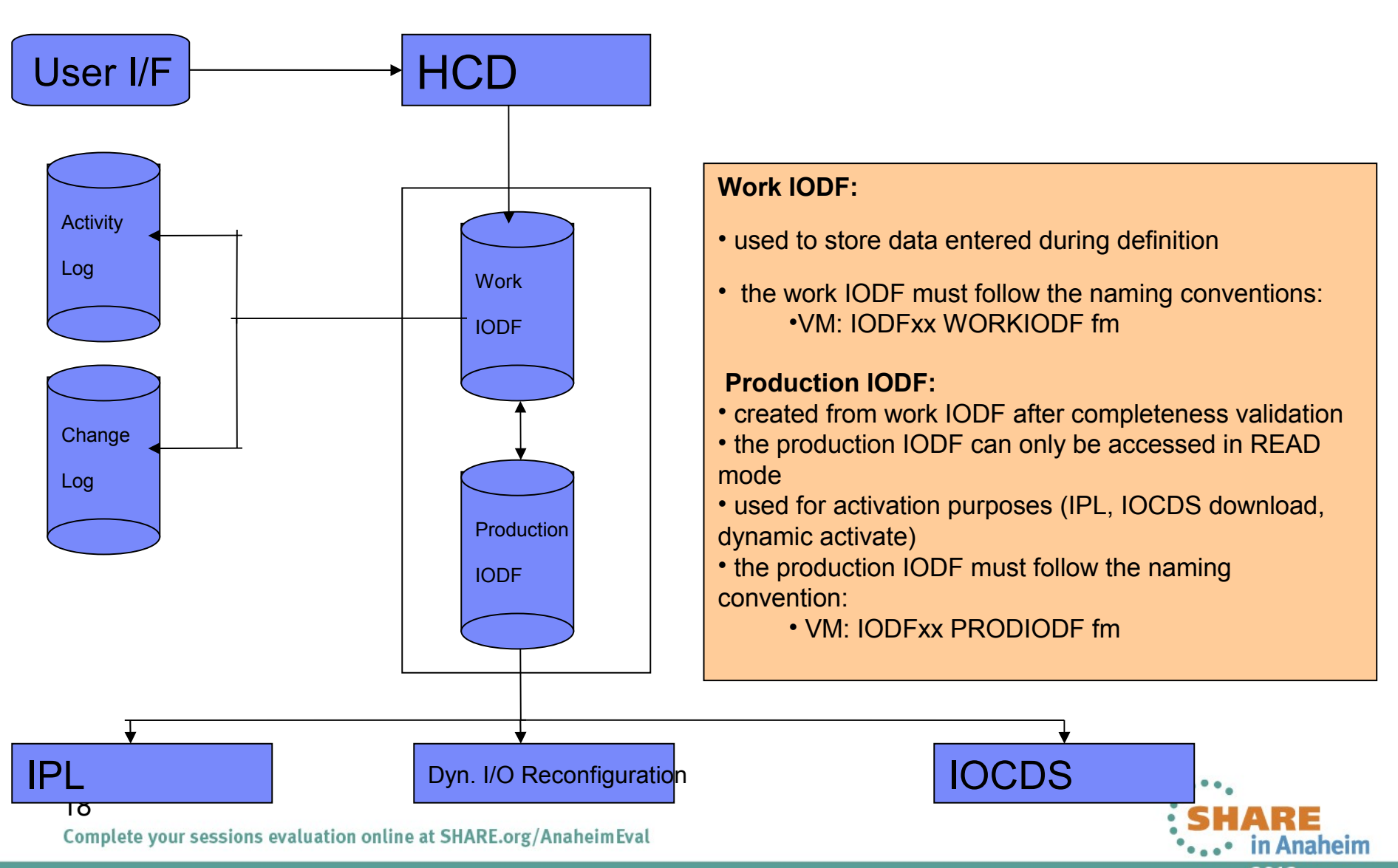

2012

#### **What can be done with IODF?**

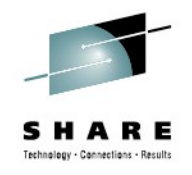

- **Build a production IODF from work IODF** 
	- **cbdsprod iodf01 workiodf a iodf01 prodiodf a**
- Write an IOCDS
	- **cbdsiocp iodf01 prodiodf a islz10 i a1**
- **Dynamically activate software/hardware configuration** 
	- **cbdsact iodf01 proc1 vm1 a1**
- **IPL z/VM with a statement like this in SYSTEM CONFIG**

– **iodf iodf01 zvm system\_cons system\_3270**

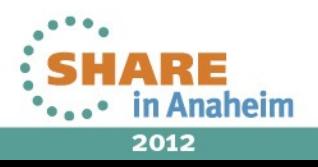

#### **Useful Commands**

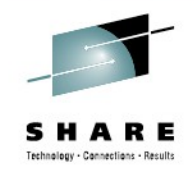

- How to find out which IODF is used by z/VM?
	- **query hcd**

*HCD is currently active: IODF = IODF71 PRODIODF HCD is enabled for dynamic hardware changes HCD is controlling the software configuration HCD recover is not currently required*

■ How to find out from which IODF active IOCDS was created?

– **query token**

*PROC1…m.o………………10-03-1007:50:15SYS4 IODF71*

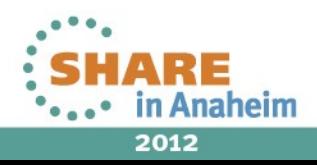

#### **Useful information**

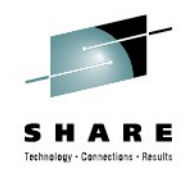

- Issue all HCD commands from user ID, CBDIODSP
- Command to start HCD TCPIP dispatcher for HCM

```
– cbdsdisp
```
*... CBDD200I z/VM 5.4.0 HCD TCP/IP dispatcher for HCM successfully started.*

*...*

- Command to stop HCD TCPIP dispatcher for HCM
	- **server stop**

*SERVER BKWSRV0300I Shutdown initiated. CBDD210I z/VM 5.4.0 HCD TCP/IP dispatcher for HCM stopped.*

 Default configuration of HCD TCP/IP dispatcher should be sufficient to start with

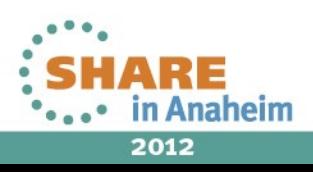

## **Useful information - cont**

- How to install HCM on Windows<sup>®</sup> workstation?
	- FTP host user/password cd 5VMHCD40.400 bin get EEQINSTM MSIBIN hcd.msi quit
	- Double click hcd.msi to install it
- **How to connect to connect to HCD for z/VM from HCM?** 
	- Log-on to CBDIODSP, start HCD TCPIP dispatcher
	- Invoke HCM and specify,
		- Host connection details,
			- *IP/DNS of z/VM host*
			- *HCD TCPIP dispatcher for HCM port number (default port : 51107)*
		- User ID/password : *CBDIODSP is the user id and type its password*

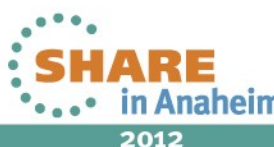

Complete your sessions evaluation online at SHARE.org/AnaheimEval

22

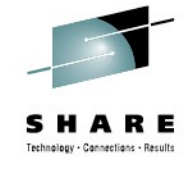

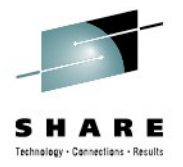

#### IOCP & z/VM Dynamic I/O Configuration **Commands**

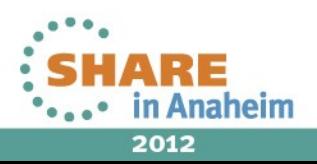

# **IOCP**

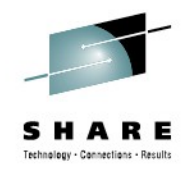

- A CP utility
- Can be used to define I/O configuration to hardware
- I/O configuration is defined in a CMS file, using the following macro statements,
	- ID : Defines the identification information
	- RESOURCE : Defines logical partitions, logical channel subsystem etc
	- CHPID : Defines channel paths
	- CNTLUNIT : Defines control units attached to the channel paths
	- IODEVICE : Defines I/O devices assigned to the control unit

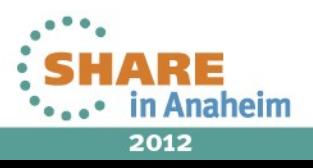

#### **IOCP - cont**

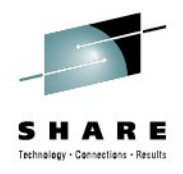

**A sample IOCP file, PROC1 IOCP A** 

```
ID MSG2='IODF05 PRODIODF A - 2011-08-22 17:19', *
          SYSTEM=(2097,1), *
 ... 
    RESOURCE PARTITION=((CSS(0),(CFC,1),
            ... 
   CHPID PATH=(CSS(0,1,2,3),01),SHARED, * 
 ... 
         PCHID=100,TYPE=FC 
            ... 
   CNTLUNIT CUNUMBR=D200, *
     PATH=((CSS(0),01,02),(CSS(1),01,02), *
 ...
   UNITADD=((00,255)),CUADD=2,UNIT=2107 
            ...
     IODEVICE DDRESS=(D200,255),CUNUMBR=(D200),STADET=Y,UNIT=3390
```
**Using IOCP utility write to IOCDS** – **iocp proc1 ( wrta1 dyn**

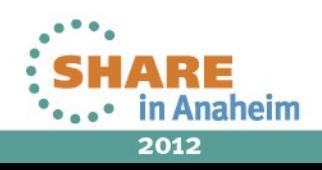

## **Software I/O Configuration**

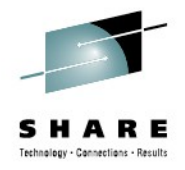

 Statements in SYSTEM CONFIG define I/O configurations for z/VM OS

**Rdevice 1910 Type 3800 Model 3 Devices , Offline\_at\_IPL dddd-ffff, Online\_at\_IPL 0000-cccc, Sensed 0000-ffff** 

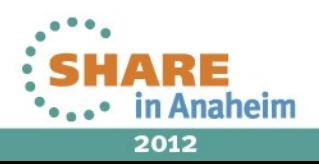

# **z/VM Dynamic I/O Configuration Commands**

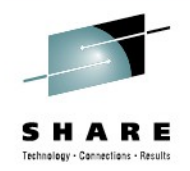

- Using dynamic I/O commands resources can be added/modified/deleted to both software & hardware
- **The commands should be entered in a predefined order, else** could result in errors that are difficult to recover
- Dynamic resource definitions/modifications are always lost between PORs
- **The resource definitions/modifications have to be backed up with** definitions in IOCP file & written to an IOCDS for post POR retention/use
- Apart from LPARs & processor enabled for dynamic I/O changes, SYSTEM CONFIG must have dynamic I/O commands enabled

**Features ,**

```
Enable Dynamic_I/O
```
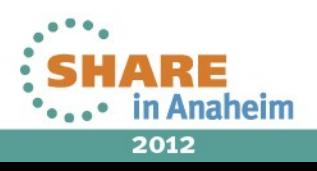

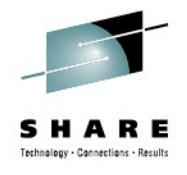

#### **z/VM Dynamic I/O Configuration Commands examples**

- **Add LPAR dynamically** 
	- **define lpar lpar2 css 0 mif 4**
- **Add control unit dynamically** 
	- **define cu 22 type \* unitadd 00-ff cuadd 1a chpid 10 14 20 css 0**
- Add devices dynamically
	- **define device 1a00-1aff unitadd 00 cu 22 css 0 dasd par lpar1 lpar2**
- More such commands exist for adding, modifying & deletion different resources

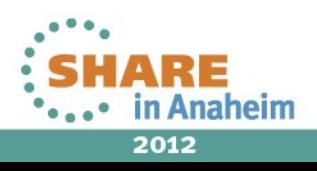

## **Few useful commands**

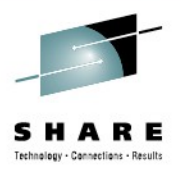

 How to find out whether dynamic I/O configuration changes are allowed in a system?

```
QUERY DYNAMIC_I/O STATUS
Dynamic I/O changes are allowed on this system
```
How do you know who is controlling I/O configuration?

```
– query config
```
• When HCD is controlling the I/O, the output looks like below

```
query config
HCPCC06816E Dynamic I/O changes are being controlled by HCD
```
• When HCD is not controlling the I/O, the output looks like below

```
query config
System is not in configuration mode
```
Note : It indicates that turn on the configuration mode before issuing dynamic I/O commands. To turn on the configuration mode, issue the command

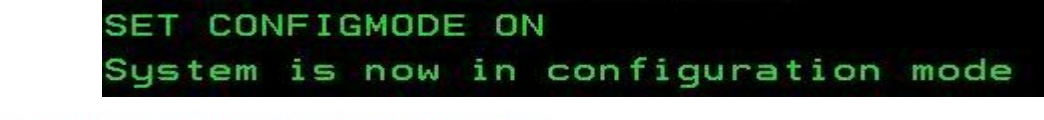

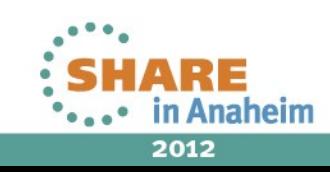

29

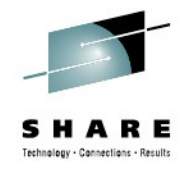

## **I/O Configuration Definition from z/VM - Considerations**

- Only one of the mentioned methods can be used for managing I/O configuration definition from z/VM
- To move from one method of I/O definition to another, a POR is required
- Recovery from z/VM dynamic I/O definition command failures can be difficult
- HCD for z/VM & HCM is the most efficient method of managing I/O configuration from z/VM
- HCD offers facilities to migrate IOCP macro definitions to IODF

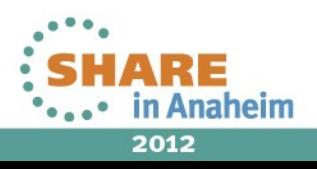

## **Key Learning Points**

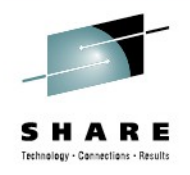

- **I/O Configuration**
- HCD for z/VM & HCM
- **IOCP & z/VM Dynamic I/O configuration commands**

#### **Trademarks**

IBM, the IBM logo, and ibm.com are trademarks or registered trademarks of International Business Machines Corp., registered in many jurisdictions worldwide. Other product and service names might be trademarks of IBM or other companies.

A current list of IBM trademarks is available on the Web at Copyright and trademark information at www.ibm.com/legal/copytrade.shtml Linux is a trademark of Linus Torvalds in the United States, other countries, or both.

Microsoft, Windows, Windows NT, and the Windows logo are trademarks of Microsoft Corporation in the United States and/or other countries.

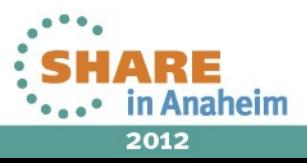

## Appendix

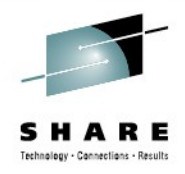

#### **References**:

- **E** z/VM I/O Configuration, SC24-6198
- **EXALE:** z/OS and z/VM Hardware Configuration Manager User's Guide, SC33-7989
- z/OS and z/VM Hardware Configuration Definition Messages, SC33-7986

#### **HCD/HCM Homepage:**

http://www.ibm.com/servers/eserver/zseries/zos/hcm/

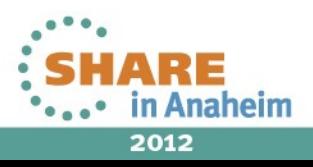